# 簡介

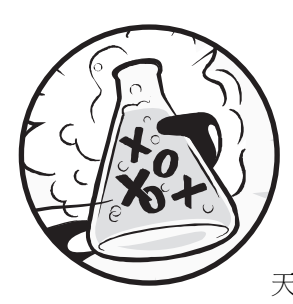

當我還是小孩時,第一次玩電動就著迷了,我不僅止於玩 而已,我還想要自製電玩。我找到一本像這樣的書,教我 怎麼寫程式和設計遊戲,真是簡單又有趣。我編寫的遊戲 程式也像在本書中的程式範例,雖然它不像我爸媽買的任 天堂遊戲那麼厲害,但這些都是我自己設計製作的遊戲程式。

www.gotop.com.tw

現下的我已長大成人,我還一直樂在程式設計的工作並以此謀生。就算你不想 當電腦程式設計師,但程式設計還是一項有用又有趣而值得培養的技能。程式 設計能訓練和培養我們的邏輯思考與制定計劃的能力,在我們從編寫的程式碼 中發現錯誤時,也可重新思考我們的設計想法。

大多數針對初學者的程式設計書籍可分為兩類。第一類的書籍講述過多的「遊 戲製作軟體﹐理論,而程式設計實作卻教太少,或是把程式語法講述太過簡 化,以致於不像在教程式設計。第二類的書籍把程式設計寫得像數學教科書, 講述一大堆的理論原則但缺少實際的應用。本書則以不同的方式來教你如何編 寫程式和製作電玩游戲。我會把游戲的程式碼直接完整地展示出來,並以實例 來解釋說明程式設計的原理。這種方式正是我在學習程式設計時的關鍵方法。 越能從別人的程式實例中學習,就越能在自己編寫程式時有更多想法

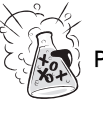

只要有台電腦,免費的 Python 軟體以及本書,這樣就能搞定一切。當您能從本 書中學會如何製作遊戲程式,那您就有能力可開發出屬於自己的遊戲程式。

電腦是台很神奇的機器,而學習程式設計並不像大多數人所想的那麼困難。所 謂的「電腦程式」是指一堆電腦能理解的指令,就像故事書中一大堆的句子會 讓讀者能看懂一樣。若想要指揮電腦運作,則要使用電腦看得懂的語言。本書 所教的程式語言為 Python。在現今還有很多可學習的程式語言,如 BASIC、 Java、JavaScript、PHP 和 C++等。

當我還是小孩時,所學的是 BASIC,現今新型的程式語言如 Python 則更簡單 好學,很多專業的程式設計師在職場或平常玩樂應用中也都使用 Python 來設計 程式。Python 是一套完全免費的工具,只要從網路上下載安裝就能使用。

由於電玩遊戲程式也是一種電腦程式,所以也是由一堆指令所組成。本書中所 講述的遊戲程式比起 Xbox、PlavStation 或 Nintendo 來看是較簡單,這些範例 沒有很炫的影像圖樣,原因是想要專注在講解和指導程式設計的基本觀念,故 意這麼簡化的目的是讓讀者能專心在學習程式設計。電玩遊戲程式不一定要繁 雜酷炫才是好玩的!

# 本書的適用對象

程式設計並不困難,但卻很難找到能教您利用程式設計來做有趣事情的教材。 有些電腦書籍講述過多新手程式設計師不太需要的內容了。本書會教您如何寫 出自己的遊戲程式,您會學到有用的技能,並作出能秀給別人看的電玩遊戲程 式。這本書所適用的讀者為:

- 完全沒有經驗, 但想要學習程式設計的初學者。
- 想製作電玩游戲,也想學會程式設計的青少年和小朋友。
- 想教別人程式設計的成年人和老師。
- 想藉由學習專業的程式語言來學會如何編寫程式的所有人,包括大人小孩 皆適用。

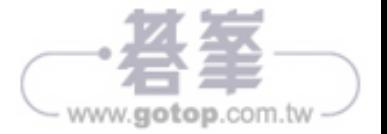

# 本書簡介

書中大多數的章節都以一個嶄新的遊戲主題來說明講解,部分章節則提供一些 像如何除錯的有用專題。在講解游戲製作時新的程式設計觀念也會一併說明, 而書中章節安排順序是有其用意的,以下為各章節簡介:

- Chapter 1: 互動式 Shell, 講解如何使用 Python 的互動 Shell 模式來逐行實 作程式指令。
- Chapter 2:編寫程式,講解如何在 Python 的 File editor 中編寫完整的程式 碼。
- Chapter 3:猜數字,本書講解的第一個遊戲程式,此遊戲是要讓玩的人猜 出一組數字,在猜的過程中程式會提供猜的數字太高或太低的提示。
- Chapter 4: 腦筋急轉彎,會編寫設計一個簡單的程式對使用者說幾個腦筋 急轉彎笑話。
- Chapter 5 : 龍域 (Dragon Realm), 會編寫設計一個猜測遊戲,讓玩家必 須在兩個洞穴中作出選擇,結果會出現善龍或是惡龍。
- Chapter 6: 使用 Debugger, 講解如何使用除錯器來修正程式中的錯誤。
- Chapter 7: 使用流程圖設計 Hangman 遊戲,講解怎麼用流程圖來設計規 劃較長的程式,例如猜單字遊戲(Hangman)。
- Chapter 8 : 編寫 Hangman 猜單字游戲的程式碼, 依據 Chapter 7 設計的流 程圖來編寫出猜單字遊戲的程式。
- Chapter 9 : 擴充 Hangman 猜單字遊戲,利用 Python 的字典資料型別來擴 充猜單字遊戲新功能。
- Chapter 10: 井字棋遊戲程式,講解如何編寫使用到人工智慧的人機對戰 的 OX 井字棋遊戲(tic-tac-toe)。

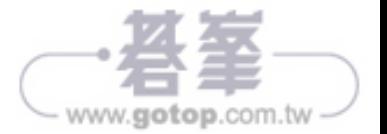

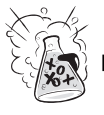

- Chapter 11 : Bagels 推理遊戲,講解如何編寫 Bagels 推理遊戲,讓玩家依 照線索來推理猜測出正確的神秘數字。
- Chapter 12: 笛卡兒座標系統,本章介紹說明後面章節在設計遊戲時會用 到的笛卡兒座標系統。
- Chapter 13: 聲納尋寶游戲,介紹如何編寫尋寶遊戲,讓玩家在茫茫大海 中尋找失落的寶箱。
- Chapter 14: 凱撒密碼 (Caesar Cipher), 製作一個簡單的編碼程式,讓我 們可以編寫和解碼秘密訊息。
- Chapter 15: 黑白棋,會製作一個高階的人機對戰黑白棋遊戲,程式會使 用到難以打敗的人工智慧元件。
- Chapter 16: 黑白棋人工智慧模擬,延展 Chapter15 中黑白棋遊戲的應用, 製作多個人工智慧來讓電腦對電腦進行比賽,比較不同的 AI 演算法。
- Chapter 17: 繪製圖案, 介紹 Python 的 pygame 模組, 並示範怎麼用它來繪 製平面圖案。
- Chapter 18: 動畫, 介紹如何使用 pygame 來製作動畫。
- Chapter 19: 碰撞偵測,講解如何在 2D 平面遊戲中偵測物件的碰撞。
- Chapter 20: 使用聲音和影像, 介紹怎麼在遊戲中加入聲音和影像。
- Chapter 21: 使用了聲音和影像的 Dodger 遊戲, 結合第 17 章到第 20 章的 知識與觀念來製作出 Dodger 動畫遊戲。

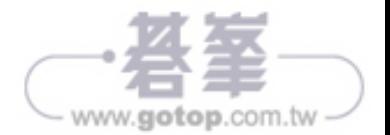

# 第1章 互動式 Shell

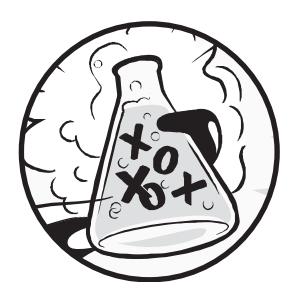

在您製作電玩遊戲之前,先要學會一些基本的程式設計概 念。從本章開始,您會學到如何使用 Python 的互動式 Shell,以及執行基本的算數運算。

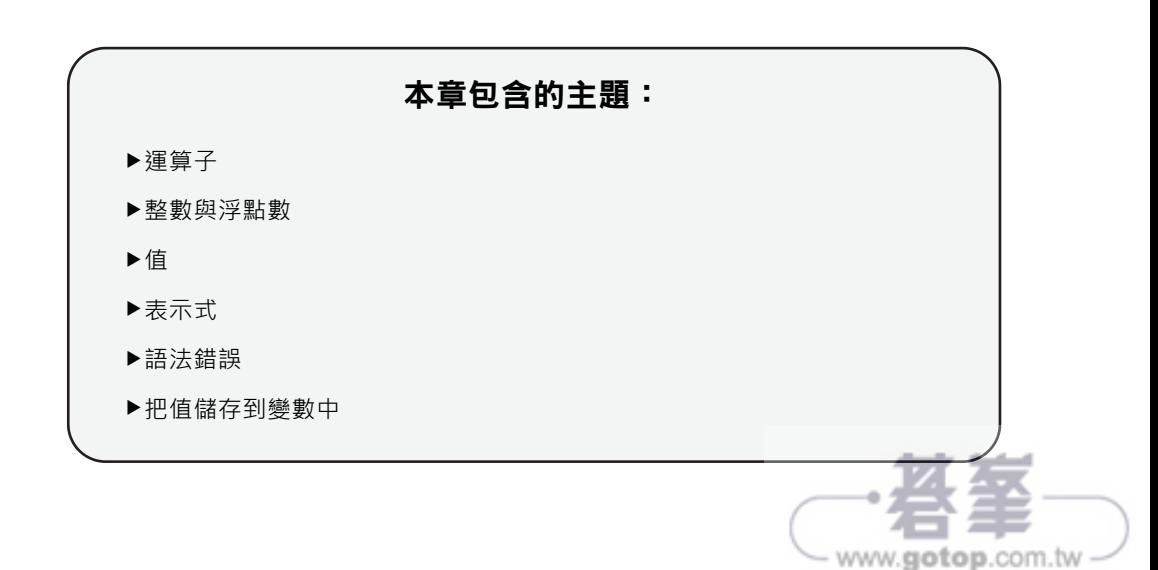

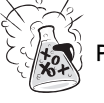

# 一些簡單的數學

請參考「簡介」中「啟動 IDLE」小節的步驟來開啟 IDLE 的 Python Shell 視 窗。首先我們要用 Python 來求解一些簡單的數學問題。互動式 Shell 可以像個 計算機一樣來算數學問題。請在互動式 Shell 中 >>> 提示符號後輸入 2 + 2, 再 按下 Enter 鍵 (有些鍵盤是 Return 鍵)。如圖 1-1 所示,互動式 Shell 中求解這 個簡單數學問題的過程,請留意其回應的結果是4。

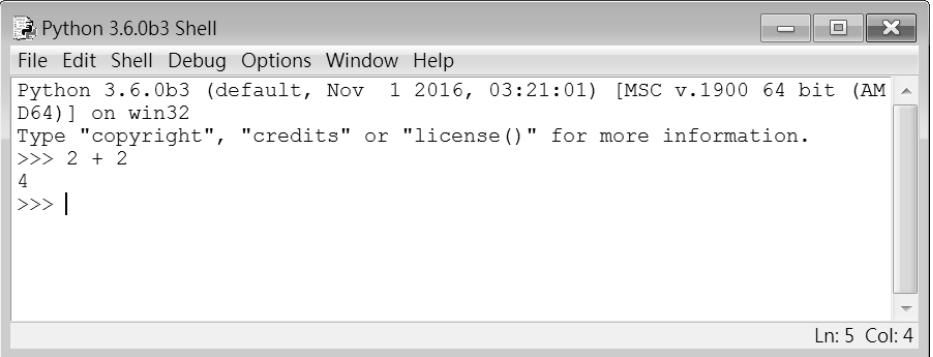

#### 圖 1-1:在互動式 Shell 中輸入 2 + 2

這個數學問題是個簡單的程式指令,其中的加號(+)是告訴電腦要把兩個數 字 2 加起來的意思。電腦處理後在下一行回應數字 4 的結果。表 1-1 列出了在 Python 中可使用的數學符號。

| --     |    |  |  |  |
|--------|----|--|--|--|
| 運算子    | 運算 |  |  |  |
|        | 加法 |  |  |  |
| $\ast$ | 減法 |  |  |  |
|        | 乘法 |  |  |  |
|        | 除法 |  |  |  |

表 1-1:數學運算子

減號(-)是處理數字的相減,星號(\*)則是數字的相乘,而斜線符號(/)則 是數字相除。當以這種方式來使用時,它們都稱為運算子。運算子是告知 Python 對數字要進行什麼樣的運算。

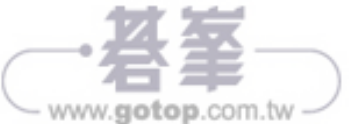

#### 整數和浮點數

整數(Integers 或縮寫成 Ints)是指所有像 4、99 和 0 這樣的數值。而浮點數 (Floating-point numbers 或縮寫成 floats) 是指分數或有小數點的數值,例如 3.5、42.1 和 5.0 等。在 Python 中,5 是整數,但 5.0 是浮點數。這些數字稱為 「值(values)」。後面我們還會學到其他不是數字類的「值」。在您輸入到 Shell 中的數學問題,兩個 2 都是整數值。

### 表示式

在這個範例中的數學問題「2 + 2」就是個「表示式(expressions)」。如圖 1-2 所示,表示是由值(數字)和運算子(數學符號)連接組成,該表示式會生成 程式碼可使用的新值。電腦能幾秒內處理求解數百萬個表示式。

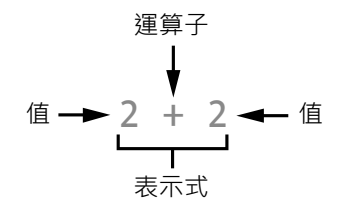

圖 1-2:表示式是由值和運算子組成

請如下在互動式 Shell 中輸入一些表示式,並分別在每個表示式後按下 Enter:

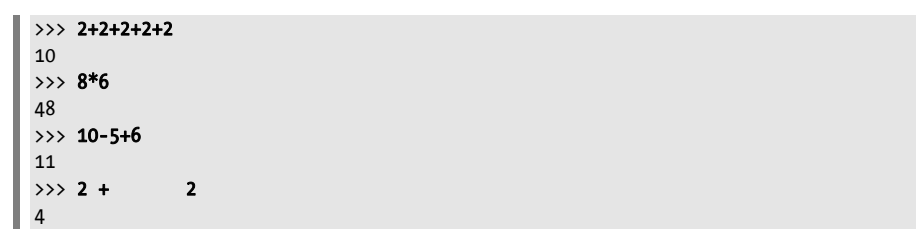

這些表示式看起來都像是正規的數學方程式,但請留意範例「2 + 2」 中多了很多的空格。在 Python 中,值和運算子之間可加入任意的空格,都能正 確運算求解。但有一點要注意,在互動式 Shell 的 >>> 提示符號後輸入指令 時,每一行的開頭是不能有空格的哦。

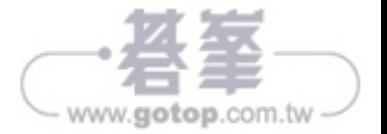

表示式運算求解

當電腦求解 10 + 5 表示式並傳回 15,就是在「運算」這個表示式。表示式會經 過運算求解成單一個「值」,過程就像是對數學問題求解成一個數字答案。舉 例來說,表示式 10 + 5 和 10 + 3 + 2 其運算結果都是 15。

當 Python 運算表示式時,運算子的運算順序和處理數學問題是一樣的,會遵守 下列幾項規則:

- 括號內的表示式先運算求解。
- 先乘除後加減。
- 運算順序是由左而右。

表示式  $1 + 2 * 3 + 4$  的運算結果為  $11, \overline{m}$ 不是  $13, \overline{m}$ 為  $2 * 3$  會先運算。如果 表示式變成 (1 + 2 ) \* (3 + 4),則運算結果為 21,因為 (1 + 2) 和 (3 + 4) 在括號內 會先運算,然後才會相乘。

表示式長短不一,但都運算求解成單一個值,就算這個單個值為表示式也可 以。舉例來說,表示式 15 其運算結果也是 15。表示式 8 \* 3 / 2 + 2 + 7 - 9 的運 算結果為 12.0,其運算過程如下:

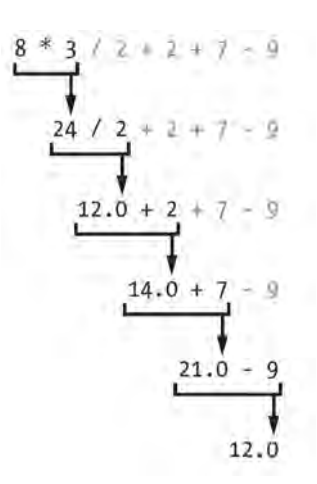

電腦會照上述步驟過程來運算,但您不會在互動式 Shell 中讓您看到這個過 程,Shell 會直接告訴您結果:

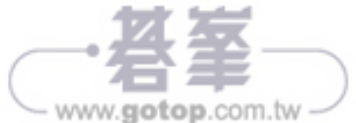

 $\blacksquare$ 

 $\gg$  8  $*$  3 / 2 + 2 + 7 - 9 12.0

請留意表示式中「/」除法運算子會把運算結果變成浮點數,例如,24 / 2 運算 求解結果為 12.0。數學運算子在運算時若運算對象中有一個是浮點數,則求解 結果也會是浮點數,因此 12.0 + 2 的結果是 14.0。

# 語法錯誤

如果您在互動式 Shell 中輸入 5 +, 再按下 Enter 鍵, 則會顯現錯誤訊息:

 $>> 5 +$ SyntaxError: invalid syntax

這個錯誤訊息是告訴您 5 + 並不是合法的表示式。合法的表示式中運算子要連 接兩個值, 也就是 + 運算子的**前與後**都會有值來連接。當有個值不見了, 錯 誤訊息就會顯示。

SyntaxError 是指 Python 看不懂這個指令,因為您輸入錯誤。電腦程式設計並 不僅只是丟指令給它執行而已,還有知道怎麼正確地下指令才行。

別擔心會出錯,這些錯誤並不會弄壞您的電腦,只要在互動式 Shell 的 >>> 提 示符號後重新輸入正確的指令就行了。

## 把值存放到變數中

當表示式運算求解出一個值,那您可以把這個值存放到「**變數**」中,以後就可 取用。您可以把變數想像成一個可以裝東西的盒子。

指定陳述句 (assignment statement)會把值存放到變數中。輸入變數的名稱, 接著輸入等號(=),這個等號就是指定運算子,然後是要放入變數的值。舉例 來說,在互動式 Shell 中輸入如下內容:

 $\gg$ > spam = 15  $\|$   $\gg$ 

這個 spam 變數盒子就會裝入 15 的值,如圖 1-3 所示。

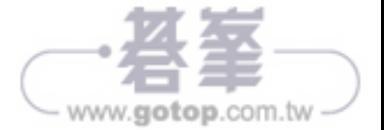

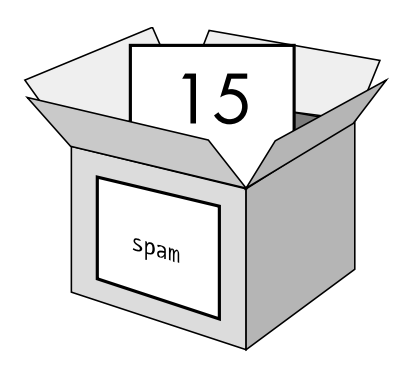

圖 1-3:變數就是個可以裝東西的盒子

當您按下 Enter 鍵, 您看不到什麼反應, 但在 Python 中, 如果下的指令正確成 功,則不會有錯誤訊息顯示,>>>提示符號會再次顯示等待您的輸入。

與表示式 (expressions) 不一樣,陳述句 (statements) 是不會運算求解出任何 值的指令。這就是為什麼在互動式 Shell 中輸入 spam = 15 並按下 Enter 後不會 有什麼東西顯示。如果您會搞混表示式和陳述句,請記住,表示式是會運算求 解出一個值,而其他的指令則都是陳述句。

變數能存放值,但不是表示式。舉例來說,請看這兩個陳述句的例子:spam = 10 + 5 和 spam = 10 + 7 - 2 · 這兩者都會運算求出 15 · 所以前述兩個陳述句結果 都相同,都是把 15 的值指定到變數 spam 中。

好的變數所取的名字本身會把該變數存放的內容描述出來。假設您搬家時,紙 箱貼的標籤都只寫著「東西(stuff)」,那拆箱時要找東西就很困難了。本書後 續的範例中會用到像 spam、eggs 和 bacon 的變數名稱。

若第一次在指定陳述句中有用到某變數時,Python 就會建立該變數。若要檢查 取用某個變數存了什麼內容,則請在互動式 Shell 中輸入變數名稱並按下 Enter:

#### >>> spam = 15 >>> spam 15

spam 這個表示式會運算求取存放在 spam 變數中的值 15。

我們也可以在表示式中使用變數,請在互動式 Shell 中試著輸入如下內容:

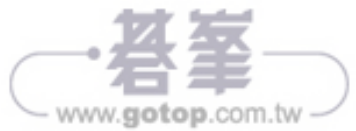

 $\blacksquare$ 

 $\gg$  spam = 15  $\gg$  spam + 5 20

這例子是把 15 存放到 spam 變數中,所以輸入 spam + 5 就等於是輸入 15 + 5。 以下是 spam + 5 的運算求解過程:

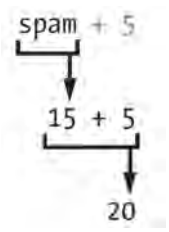

您不能在變數用指定陳述句建立它之前就使用,如果您這樣做,Python 會丟出 一個 NameError 的錯誤訊息,告訴您目前並沒有這樣的變數。錯用變數名稱會 產生錯誤的:

```
\gg spam = 15
>>> spma
Traceback (most recent call last): 
   File "<pyshell#1>", line 1, in <module> 
    spma
NameError: name 'spma' is not defined
```
上述例子顯示錯誤是因為建立的是 spam 變數,而不是 spma。

我們可以藉由輸入另一個指定陳述句來變更存放在變數中的值。例如,在互動 式 Shell 中試著輸入如下內容:

>>> spam = 15  $\gg$  spam + 5 20  $\gg$  spam = 3  $\gg$  spam + 5 8

當您第一次輸入 spam + 5 時,表示式運算結果為 20,因為一開始的 spam 變數 是存放了  $15 \cdot$  隨後輸入了 spam =  $3 \cdot$  則原本的  $15$  就會被新的  $3$  取代 (或覆 寫),因為變數一次只能放一個值。由於 spam 存放的是 3,後面的 spam + 5 運 算結果就是 8。變數覆寫的過程就像是把東西從盒子中取出,再放入新的東 西,如圖 1-4 所示。

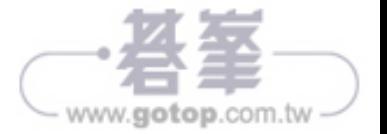

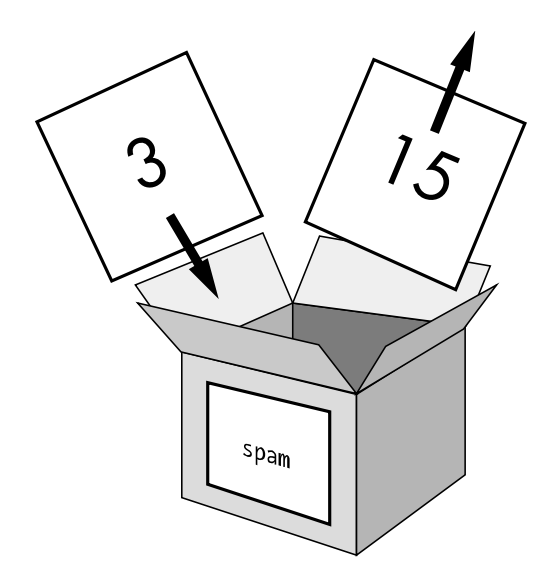

圖 1-4:原本存在 spam 的 15 會被 3 覆寫蓋過去

甚至還可用 spam 變數來當成指定陳述句中的值來運算,再指定回 spam 變數 中:

```
>>> spam = 15
\gg spam = spam + 5
20
```
spam = spam + 5 這行指定陳述句是說:「原本存放在 spam 的值加 5 再指定回 spam 中當成新的值」。繼續對 spam 加 5 幾次, 在互動式 Shell 中輸入如下內 容:

```
\gg spam = 15
\gg spam = spam + 5
\gg spam = spam + 5
\gg spam = spam + 5
>>> spam
30
```
在這個範例中,第一行 spam 指定了 15 的值,在下一行中 spam + 5 的結果又指 定回 spam 中,值是 20。當加了 3 次後,spam 就變成 30 了。

到目前為止都只介紹了一個變數,但其實我們可以在程式中建立多個變數,舉 例來說, 指定不同的值到 eggs 和 bacon 兩個變數中, 如下所示:

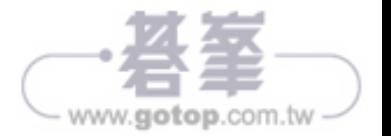

 $\blacksquare$ 

 $\gg$  bacon = 10  $\Rightarrow$  >>> eggs = 15

現在 bacon 變數中放入 10,而 eggs 變數則放了 15。每個變數都有屬於自己的 盒子來存放東西,如圖 1-5 所示。

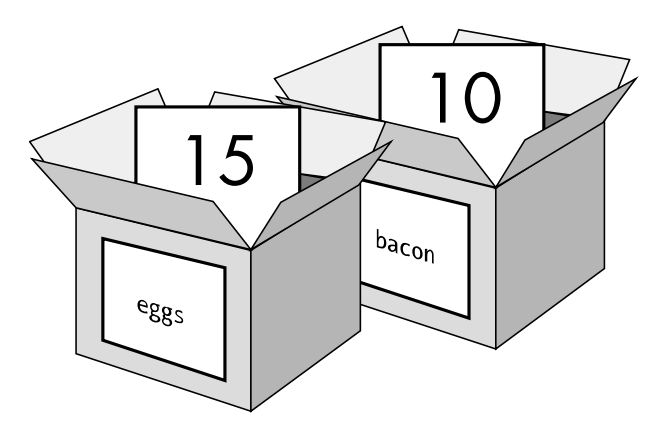

圖 1-5:bacon 和 eggs 變數各自存放不同的值

輸入 spam = bacon + eggs 到互動式 Shell 中,再查看 spam 的新結果為何:

 $\gg$  bacon = 10  $\gg$  eggs = 15 >>> spam = bacon + eggs >>> spam 25

上述例子結果,spam 為 25。當我們把 bacon 和 eggs 加起來時,其實是把存在 變數中的值拿來相加,也就是 10 + 15。各自的變數含有各自的值,而不是表示 式,所以 spam 變數最後會以 25 指定進去,而不是 bacon + eggs 這個表示式。 經過 spam = bacon + eggs 指定陳述句的指定後, 是把 25 的值指定到 spam 中, 之後就算變更 bacon 和 eggs 變數的內容也不會影響 spam。

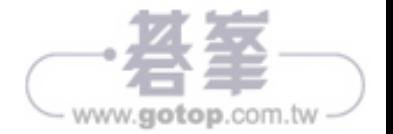

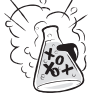

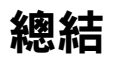

在本章中,我們學習了編寫 Python 程式指令的基本觀念。由於電腦只看得懂特 定的指令而不是一般的語句文法,因此 Python 需要用正確的語法來指揮它幫您 做事。

表示式由多個值(如 2 或 5)和運算子(如 + 或 - )連接在一起的。Python 會 運算求解表示式,也就是把表示式運算求解成為單一個值。我們可以把值存放 到變數中,這樣我們就能在程式中隨時取用。

在 Python 中有各式各樣的運算子和值,在下一章的內容中,我們要學習更多基 本觀念和寫出第一支程式。也會學習在表示式中處理文字,Python 並不只限於 運算數字而已,它還有更多的功用呢!

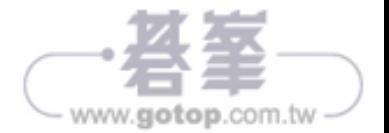

# 第2章

# 編寫程式

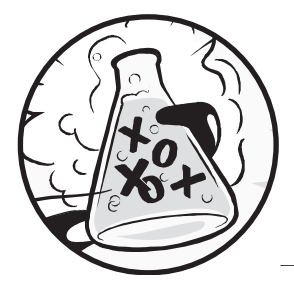

現在我們來學習 Python 對文字能作什麼樣的處理,幾乎所 有的程式都會顯示文字與使用者溝通,而使用者也會由鍵 盤輸入文字到程式中。在本章內容中,將製作屬於您的第 一支程式,這程式就包含上述的兩項功用。我們將學到怎麼把

文字存放到變數中,怎麼合併文字,以及將文字顯示到畫面中。這支程式會顯 示問候文字「Hello World!」,並詢問使用者的名字。

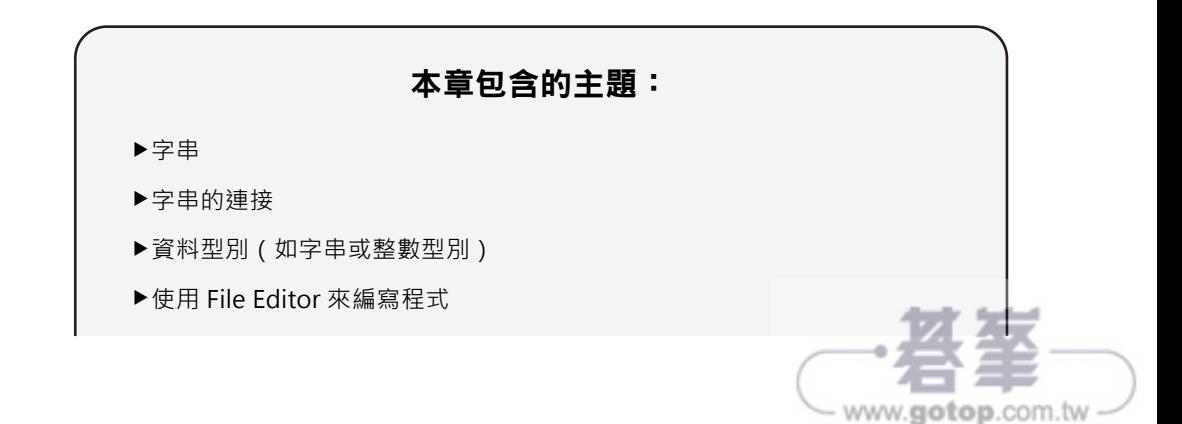

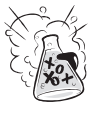

- 在 IDLE 中儲存和執行程式
- 執行的流程
- 注釋
- ▶print()函式
- ▶input()函式
- ▶區分大小寫

# 字串

在 Python 中,文字值都稱為字串(strings)。字串值能像整數或浮點數一樣取 用,也能存放到變數內。在程式碼中,字串值的起始和結尾都是用半型單引號 「'」來包住。請在互動式 Shell 中輸入如下內容:

#### $\|$  >>> spam = 'hello'

單引號告知 Python 字串的開頭和結尾,但它們並不屬於字串值本身。現在假設 您在互動式 Shell 中輸入 spam,就會看到 spam 變數中所存放的內容了。請記 住, Python 會以存放在變數中的值來運算, 在這個例子中, 變數中的值就是字 串'hello'。

```
>>> spam = 'hello'
 >>> spam
| 'hello'
```
字串可以是鍵盤任何的字元,其長短隨意。以下是字串的一些例子:

```
'hello' 
'Hi there!' 
'KITTENS' 
'7 apples, 14 oranges, 3 lemons' 
'Anything not pertaining to elephants is irrelephant.' 
'A long time ago, in a galaxy far, far away...' 
'0*&#wY%*&OCfsdY0*&gfC%Y0*&%3yc8r2'
```
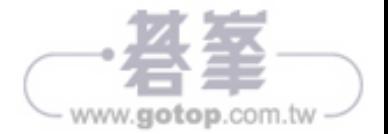

# 字串連接

利用運算子製作表示式來連接字串,其作法和處理整數與浮點數是一樣的。當 您想要把兩個字串連接在一起,可用+運算子來處理,這就是**字串連接**(string concatenation)。請在互動式 Shell 中輸入'Hello' + 'World!'試試:

```
>>> 'Hello' + 'World!' 
'HelloWorld!'
```
這行表示式會運算成單一個字串值 'HelloWorld!'。字串中沒有空格,因為在例 子中要連接的兩個字串本來就沒有放空格,不像下面的例子:

```
>>> 'Hello ' + 'World!' 
'Hello World!'
```
+ 運算子在處理字串和整數值的結果是完全不同的,原因在於處理的**資料型別** (data type)不同。所有的值都有其資料型別,像 'Hello' 值的資料型別為字 串,而5這個值的資料型別為整數。資料型別告知 Python 在運算表示式時,運 算子要以什麼方式來運算求解。+運算子會對字串進行連接,而會對整數和浮 點數進行數學的加法運算。

# 在 IDLE 的 File Editor 中編寫程式

直到現在為止,我們都是在 IDLE 的互動式 Shell 中一次輸入一行指今程式,當 我們在編寫程式時需要很多行指令,並希望它們一起執行時,就要用到下面我 們講述的作法了,現在我們就來編寫第一支程式吧!

除了直譯器之外,IDLE 還有一個 File Editor 功能,請點選互動式 Shell 上方的 File 功能表,然後選取 New File 指今項,這樣就會開啟一個空白的視窗可以讓 我們輸入程式碼,如圖 2-1 所示。

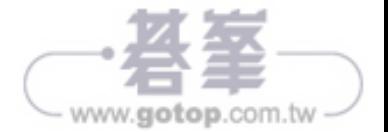

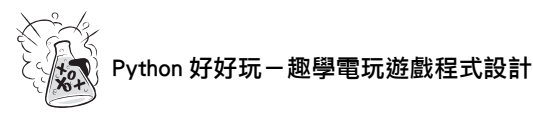

| & Python A 6.00 EShall                                                                                                    | <b>CONTRACTOR</b> |                                                                 |                 |
|----------------------------------------------------------------------------------------------------|-------------------|-----------------------------------------------------------------|-----------------|
| File: Edit: Stell: Debug - Options: Window Hilds:<br>t, Nov i 2014, 01:21:01) (MSZ 9.11.0 A& B18 (AMIN4)) or Winit<br>Wits" or "license. The more information.<br>Market Conference<br>$-0.00$<br>Done<br>Open Models Alcoho<br><b>North Film</b><br>$\sim$<br>kins Roman AS-C<br><b>Tv53mmm</b> |                   | <b>J</b> Lintitling<br>Ele Edit Format Bun Ziplions Window Help | $\rightarrow -$ |
| 384.1<br><b>Could</b><br>305 AL<br>Orientaled.<br>Sim Carl AL Ab-Sid-F<br><b>Fred Window</b><br>O/I-F<br>--<br>$\frac{\Delta \omega}{\hbar}$<br><b>JUIFE</b><br><b>NO</b>                                                                                                    |                   |                                                                 |                 |
| --<br>The Corporation                                                                                                    |                   |                                                                 |                 |
|                                                                                                    |                   |                                                                 | IN 1 COLD       |
|                                                                                                    | to 1 Col 4        |                                                                 |                 |

圖 2-1:左側為互動式 Shell 視窗,右側為開啟的 File Editor

兩個視窗有點像,但請記住:互動式 Shell 中有 >>> 提示符號,而 File Editor 中 則沒有。

### 製作 Hell World 程式

依照傳統來說,程式設計新手製作的第一支程式 通常是在螢幕上顯示「Hello World!」字樣。我們 現在就來開始製作吧。

當您要輸入程式時,請記住不要在每行開頭加入 行號,書中的例子是為了閱讀上的方便和引用時 才印出行號的。在 File Editor 視窗右下角會顯示目 前閃動游標所在的行號,如圖 2-2 所示目前是位在 第1行(Ln: 1)和第0欄(Col: 0)。

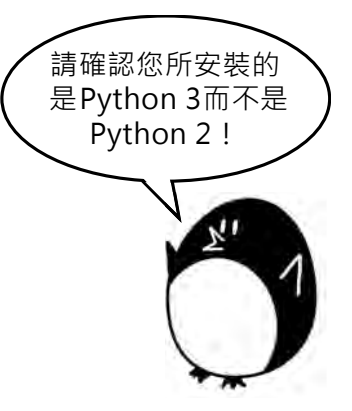

www.gotop.com.tw

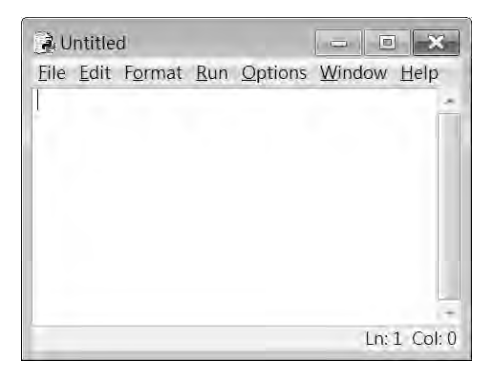

圖 2-2:File Editor 視窗右下角會顯示目前閃動游標的所在行和欄

請照下列內容輸入到新的 File Editor 空白視窗中,這就是程式的**原始程式碼** (source code)。內容含有讓 Python 逐一執行處理的指令。

```
hello.py 
  1. # This program says hello and asks for my name. 
  2. print('Hello world!') 
  3. print('What is your name?') 
  4. myName = input()5. print('It is good to meet you, ' + myName)
```
IDLE 的 File Editor 會對不同的指令碼以不同的彩色呈現。

在您輸入完上述的程式碼後,視窗看起來會如圖 2-3 所示。

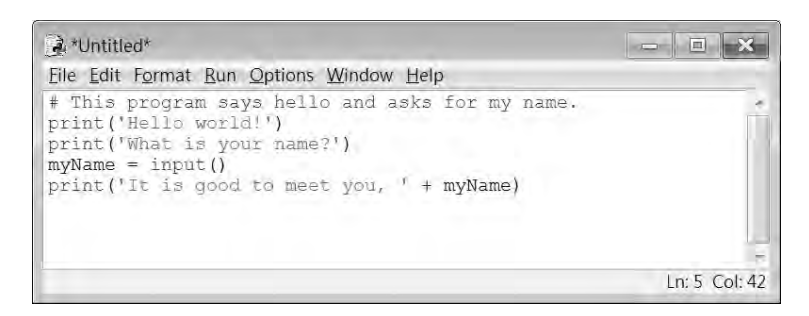

圖 2-3:在 File Editor 中輸入程式碼後的樣子

請檢查一下您的 IDLE 視窗是不是看起來也像這樣。

### 儲存程式

當您輸入完程式碼後,請點選 File→Save As 指令,或按下 Ctrl-S 鍵來儲存。隨 即會顯示另存新檔對話方塊,如圖 2-4 所示,在「檔案名稱」方塊中輸入 hello.py,再按下「存檔」鈕。

在編寫程式時最好隨時儲存,才不會在電腦當機或不小心結束 IDLE 時,讓辛 苦輸入的程式遺失。

若想要開啟載入之前儲存的程式檔時,選取 File→Open 指令,選取對話方塊中 存檔路徑內的 hello.py,再按下「**開啟舊檔**」鈕即可,剛才儲存的 hello.py 程式 檔就會在 File Editor 中開啟。

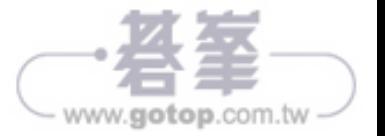

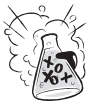

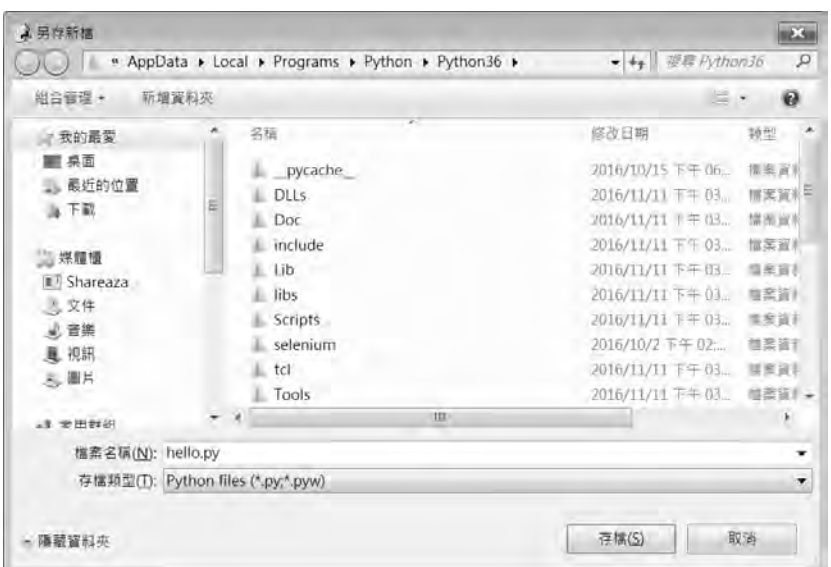

圖 2-4:儲存程式

## 執行程式

現在正是執行程式的時候了,請在 File Editor 視窗中點選 Run→Run Module 指 令,或按下 F5 鍵。這樣程式就會在互動式 Shell 中執行。

這個範例程式會印出 Hello world! 並詢問您的名字,如圖 2-5 所示。

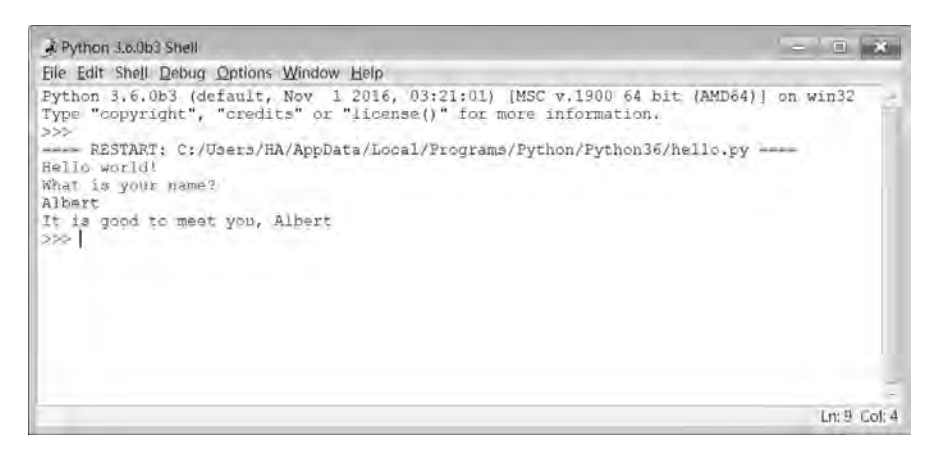

圖 2-5:執行 hello.py 程式後的互動式 Shell 畫面

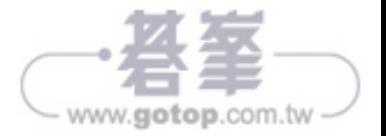

當您輸入名字並按下 Enter 鍵,程式就會以您輸入的名字,秀出問候的文句。 恭禧呀!您已編寫出第一支程式了,您現在已經是位電腦程式設計師了哦。按 下 F5 再次執行,試著輸入別的名字看看結果如何。

如果您在上述程式中出現錯誤,請利用 https://inventwithpython.com/diff/#diff 網 站的比對功能,可以幫您把輸入的程式碼和書中的範例程式碼進行比對,請複 製和貼上您所輸入的程式碼,並按下「Compare」鈕。這樣就能找出差異所 在,也會用反白的方式呈現在網站中,如圖 2-6 所示。

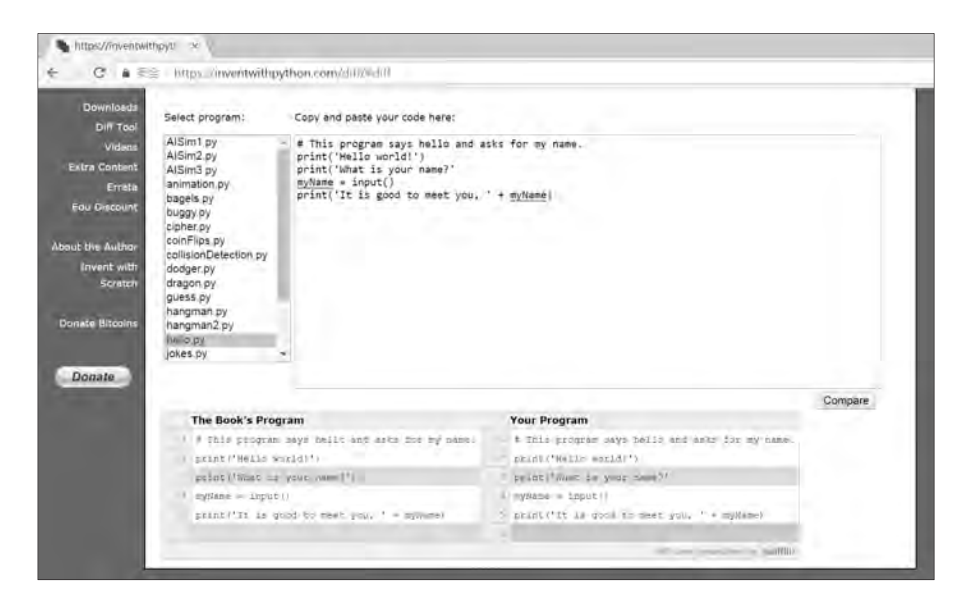

圖 2-6:使用 https://inventwithpython.com/diff/#diff 網站的比對功能

當我們在編寫執行程式時,如果出現如下所示的 NameError 錯誤訊息,則有可 能是用了 Python 2 的舊版本而不是 Python 3。

```
Hello world! 
What is your name? 
Albert 
Traceback (most recent call last): 
  File "C:/Python26/test1.py", line 4, in <module>
    myName = input() File "<string>", line 1, in <module> 
NameError: name 'Albert' is not defined
```
要修正這樣的錯誤,請安裝 Python 3.4 以上的版本來重新執行這支程式(安裝 的相關訊息在本書「簡介」中有說明)。

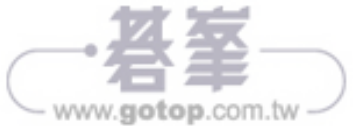

# Hello World 這支程式的運作原理

程式碼中每一行指令都會被 Python 直譯,這些指令組成了一支程式。電腦程式 的指令就像是作料理時的步驟,Python 會依照順序完成每條指令,從程式最上 端逐一往下處理到最後一行。

程式在 Python 中逐一處理的動作就稱之為「執行(execution)」。當程式啟動 時,會由第一行指令開始執行,之後 Python 往下移到第二個指令,以此類推。

接下來我們一起看一看每行程式碼都是做什麼用的。首先從程式的第一行開始 講解。

#### 注釋

在 Hello World 程式中的第一行是個「注釋(comment)」。

1. # This program says hello and asks for my name.

任何在 # 字號後面的文字都是注釋,是程式設計師的筆記,寫下關於這程式是 在做什麼的說明。Python 本身不會幫您寫,而是作為程式設計師的您自己為程 式寫下的說明。程式設計師通常會在程式的最開頭放入注釋,用來寫下這支程 式的標題及其相關說明。在 Hello World 程式中的注釋說明了這支程式會打招 呼和詢問您名字。

## 函式:在程式中的小程式

**函式**(function)就像是程式中的小程式,內有一些指令可讓 Python 來執行。 函式最大的好處是您只需要知道它們有什麼用途,而不用了解其內部是如何運 作的。Python 本身提供了不少內建的函式可取用。我們在 Hello World 程式中 所使用的 print() 和 input() 就是內建的函式。

函式呼叫(function call)是下一道指令告知 Python 要執行某函式中的程式碼。 舉例來說,您的程式呼叫 print()函式在螢幕上顯示字串,print()函式就會把括 號內您所輸入的字串如實顯示在螢幕上。

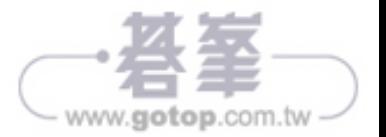

www.gotop.com.t

#### print() 函式

Hello World 程式中的第 2 行和第 3 行是呼叫 print() 函式:

```
2. print('Hello world!') 
3. print('What is your name?')
```
在函式呼叫中以括號括住的值稱為引數(argument)。在第 2 行 print() 函式呼叫 中的引數就是 'Hello world!', 而在第 3 行 print() 函式呼叫中的引數則是 'What is your name?', 這就是傳(passing)引數到函式中的意思。

#### Input() 函式

第 4 行中的指定陳述句中是以函式呼叫 input() 指定到變數是 myName 中:

 $\parallel$  4. myName = input()

當 input() 被呼叫時, 程式會等待使用者輸入文字, 使用者輸入的文字字串就是 函式呼叫運算的結果。在表示式中值可以用的地方,函式呼叫也一樣可以用。

這個函式呼叫的值稱之為**返回值**(return value。事實上「函式返回的值」和 「函式呼叫運算的結果」意思是相同的)。在這個例子中, input() 所返回的值 正是使用者所輸入的名字。如果使用者輸入 Albert,則 input() 函式呼叫運算結 果就是字串 'Albert',其過程如下:

這就是'Albert'字串值怎麼存放到 myName 變數中的過程。

#### 在函式呼叫中的表示式

Hello World 程式中的最後一行有另一個 print() 函式呼叫:

```
5. print('It is good to meet you, ' + myName)
```
在 print()函式的括號中表示式為'It is good to meet you, ' + myName, 由於引數通 常都會是單一個值,Python 會先運算表示式成一個結果值再當成引數來傳送

如果 'Albert' 存放在 myName 變數中,則這一整個表示式的運算過程如下:

print('It is good to meet you, ' + myName) print('It is good to meet you, ' + 'Albert' print('It is good to meet you, Albert')

這就是程式為何會以使用者輸入的名字來顯示問候文句的原理。

### 程式的結束

當程式執行到最後一行時就會終止或離開,意思是程式會停止執行。Python 會 清掉所有放在變數中的值,包括存放在 myName 變數的字串也會被丟掉。如果 您再次執行程式,並輸入另一個不同的名字,程式又會以新的名字來顯示:

Hello world! What is your name? Carolyn It is good to meet you, Carolyn

請記住,電腦有點笨,它只會準確地按照您的程式指令去執行,也不會管您輸 入的是誰的名字或什麼紹蠢的文字,隨便您輸入什麼,雷腦都會照樣處理:

Hello world! What is your name? poop It is good to meet you, poop

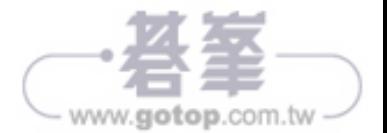

# 變數的取名

為變數取一個能描述其存放內容的名字,會讓程式更易讀好懂。以前述的例子 來說, 您可以把 myName 變數取名為 abrahamLincoln 或 nAmE,對 Python 來說 都只是個變數名字而已,它都能照樣執行,但這樣的名字會讓人搞不清楚這個 變數是用來存放什麼內容的。如同第 1 章已提過的例子,如果您正為搬家打包 東西,如果每個打包的箱子都貼上「東西 (Stuff)」字樣,那跟沒貼是一樣 的,對箱子裡到底裝了什麼一點幫忙都沒有!本書在互動式 Shell 所舉的例子 中用了 spam、eggs 和 bacon 等變數名稱,那是因為舉的例子都很小, 也僅是說 明示範之意,所以沒什麼關係。不過,在本書後面較大型的範例中,則都會取 有意義的變數名稱,因此將來您自己設計程式時也一樣要用有意義的變數名 稱。

變數名稱的英文是有區分大小寫的,意思是相同的變數名稱若用了不同大小寫 的英文,也會被看成是不同的變數。例如,spam、SPAM、Spam 和 sPAM 等對 Python 來說是四個不同的變數名稱,它們能各自存放各自的內容。在程式中最 好不要取上述這種只有大小寫不同的變數名稱,能用更具描述性的單字來代表 是比較好的取名方式。

變數名稱一般來說都是小寫的,但若變數是用二個以上的英文單字組合而成, 則第一個單字之後的字母以大寫開頭來分隔是不錯的用法。舉例來說,變數名 稱 whatIHadForBreakfastThisMorning 會比 whatihadforbreakfastthismorning 易 讀。這種大小寫的取名法稱為「駝峰式 (camel case)」(因為像駱駝背上的駝 峰高低參差),能讓我們的程式更好閱讀。程式設計師在為變數取名字的時候 也會儘量使用簡短易懂的組合:例如,使用 breakfast 或是 foodThisMorning 會 比 whatIHadForBreakfastThisMorning 更好。這只算是慣例而已,是選擇性可不 做的,但在 Python 程式設計中這是標準的做法。

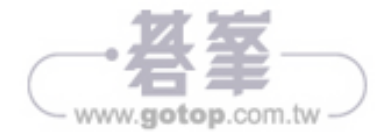

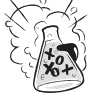

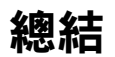

一日您學會了如何使用字串和函式,就能製作出與使用者互動溝通的程式。這 很重要,因為文字是電腦與使用者彼此互動交流的主要管道。使用者可藉由鍵 盤輸入文字到 input() 函式內,而電腦則將文字透過 print() 函式顯示在螢幕上。

字串只是種新的資料型別,所有的值都有其資料型別,其資料型別會影響+運 算子在運算處理時的作法。

在程式中,函式通常是用來帶出較為複雜的指令動作,Python 有很多內建的函 式可以使用,將來我們在本書中會陸續學到。在表示式中,函式呼叫的用法和 使用值的時候是一樣的。

Python 對程式的指令和步驟進行運算處理,就稱之為執行。在第3章中,我們 將要學習更多關於執行處理的不同方式,除了由上而下直線式的流程外,還有 其他的流程控制,一旦學會流程控制,就更具備了製作遊戲程式的能力。

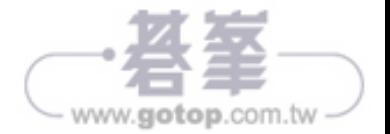